# LAB9: EIGRP - IPv4

#### Disclaimer

This Configuration Guide is designed to assist members to enhance their skills in respective technology area. While every effort has been made to ensure that all material is as complete and accurate as possible, the enclosed material is presented on an "as is" basis. Neither the authors nor Forum assume any liability or responsibility to any person or entity with respect to loss or damages incurred from the information contained in this guide. This Lab Guide was developed by RSTForum. Any similarities between material presented in this configuration guide and any other material is completely coincidental.

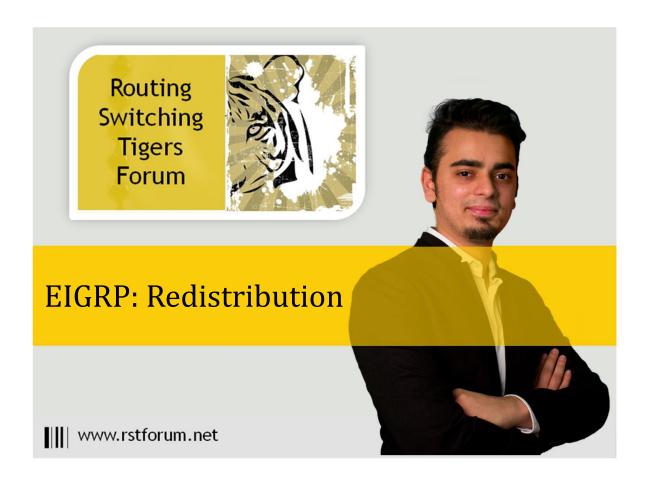

# LAB 9: Diagram

Note: This Lab was developed on Cisco IOS Version15.2(4) M1 ADVENTERPRISEK9-M.

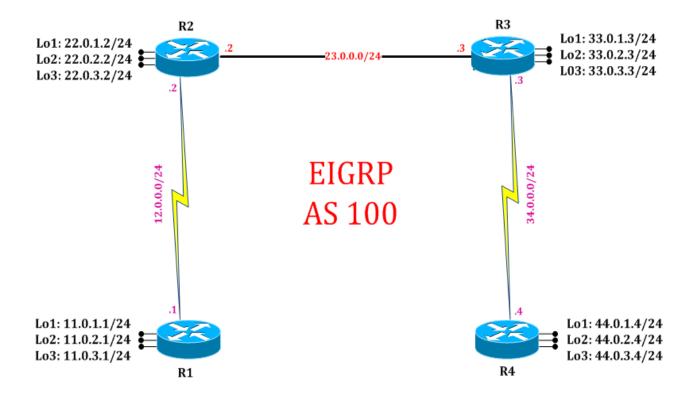

## LAB 9: EIGRP Redistribution

## Task 1: Configure IPv4 EIGRP Redistribution

Step 1 In the configuration mode of router configure 4 loopbacks with network address in sequence

#### R1:

interface loopback 101
ip address 101.101.101.101 255.255.255.0
exit
interface loopback 102
ip address 102.102.102.102 255.255.255.0
exit
interface loopback 103
ip address 103.103.103.103 255.255.255.0
exit
interface loopback 104
ip address 104.104.104.104 255.255.255.0
exit

Step 2 Redistribute these connected network in EIGRP process

### R1:

router eigrp 100 redistribute connected exit

(It will redistribute connected network on which EIGRP is not sending updates)

## **Task 2: Verification:**

Step 1 Verify route in neighbors routing table by following command:

### R2#show ip route

Codes: L - local, C - connected, S - static, R - RIP, M - mobile, B - BGP D - EIGRP, EX - EIGRP external, O - OSPF, IA - OSPF inter area N1 - OSPF NSSA external type 1, N2 - OSPF NSSA external type 2 E1 - OSPF external type 1, E2 - OSPF external type 2 i - IS-IS, su - IS-IS summary, L1 - IS-IS level-1, L2 - IS-IS level-2 ia - IS-IS inter area, \* - candidate default, U - per-user static route o - ODR, P - periodic downloaded static route, H - NHRP, l - LISP + - replicated route, % - next hop override

- 11.0.0.0/24 is subnetted, 3 subnets 11.0.1.0 [90/2297856] via 12.0.0.1, 00:13:20, Serial2/0 D D 11.0.2.0 [90/2297856] via 12.0.0.1, 00:13:20, Serial2/0 D 11.0.3.0 [90/2297856] via 12.0.0.1, 00:13:20, Serial2/0 12.0.0.0/8 is variably subnetted, 2 subnets, 2 masks 12.0.0.0/24 is directly connected, Serial2/0 C 12.0.0.2/32 is directly connected, Serial2/0 22.0.0.0/8 is variably subnetted, 6 subnets, 2 masks 22.0.1.0/24 is directly connected, Loopback1 L 22.0.1.2/32 is directly connected, Loopback1  $\mathsf{C}$ 22.0.2.0/24 is directly connected, Loopback2 L 22.0.2.2/32 is directly connected, Loopback2 22.0.3.0/24 is directly connected, Loopback3  $\mathsf{C}$ 22.0.3.2/32 is directly connected, Loopback3 23.0.0.0/8 is variably subnetted, 2 subnets, 2 masks C 23.0.0.0/24 is directly connected, Ethernet0/0 23.0.0.2/32 is directly connected, Ethernet0/0 33.0.0.0/24 is subnetted, 3 subnets D 33.0.1.0 [90/409600] via 23.0.0.3, 00:13:19, Ethernet0/0 D 33.0.2.0 [90/409600] via 23.0.0.3, 00:13:19, Ethernet0/0 33.0.3.0 [90/409600] via 23.0.0.3, 00:13:19, Ethernet0/0 34.0.0.0/24 is subnetted, 1 subnets 34.0.0.0 [90/2195456] via 23.0.0.3, 00:13:16, Ethernet0/0 44.0.0.0/24 is subnetted, 3 subnets 44.0.1.0 [90/2323456] via 23.0.0.3, 00:13:19, Ethernet0/0 D 44.0.2.0 [90/2323456] via 23.0.0.3, 00:13:19, Ethernet0/0 D 44.0.3.0 [90/2323456] via 23.0.0.3, 00:13:19, Ethernet0/0 101.0.0.0/24 is subnetted, 1 subnets D EX 101.101.101.0 [170/2297856] via 12.0.0.1, 00:00:09, Serial2/0 102.0.0.0/24 is subnetted, 1 subnets D EX 102.102.102.0 [170/2297856] via 12.0.0.1, 00:00:09, Serial2/0 103.0.0.0/24 is subnetted, 1 subnets D EX 103.103.103.0 [170/2297856] via 12.0.0.1, 00:00:09, Serial2/0 104.0.0.0/24 is subnetted, 1 subnets
- Step 2 Analyze administrative distance of redistribution route in neighbor router

D EX 101.101.101.0 [170/2297856] via 12.0.0.1, 00:08:37, Serial2/0

D EX 104.104.104.0 [170/2297856] via 12.0.0.1, 00:00:09, Serial2/0

Step 3 Analyze network type as "Dex" in neighbor router routing table.

DEX 101.101.101.0 [170/2297856] via 12.0.0.1, 00:08:37, Serial2/0

(D EX means EIGRP External routes redistributed by the neighbor router & EIGRP external routes AD value is 170.)